# **Verlegerichtlinien & Hausinstallation Anschluss-Schema FTTH / FTTB**

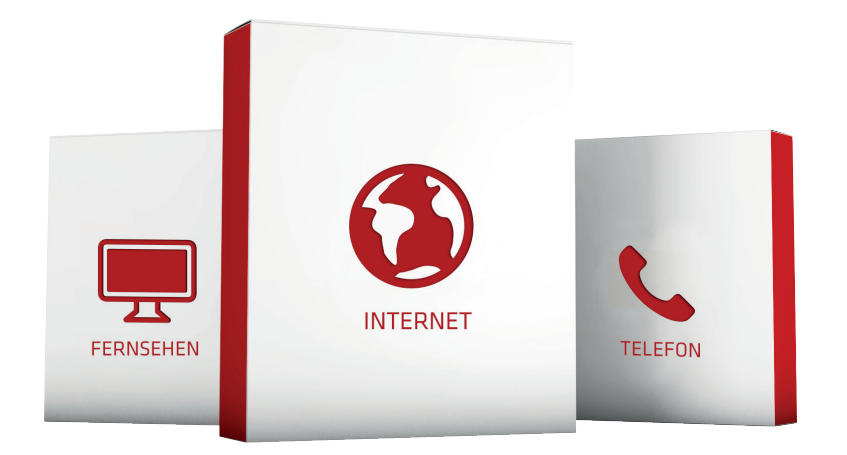

## **Rohrverlegung & Verlegetiefe**

**Hausanschluss & Hauseinführung**

**Gebäudeinstallation**

**Einbindung der Geräte**

**Informationen**

**FAQ**

Stand: 07/2023 - Änderungen vorbehalten

**Infotech EDV-Systeme GmbH** 

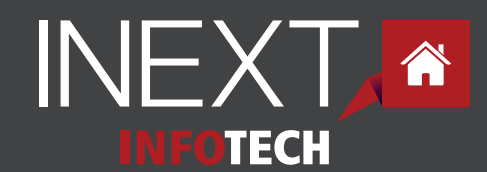

# **Rohrverlegung auf dem Grundstück**

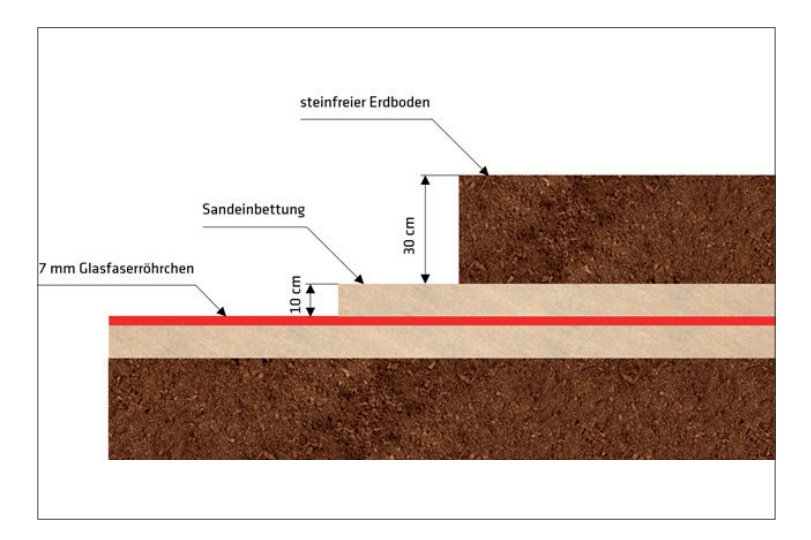

#### **Verlegung des Glasfaser-Leerrohres**

Das Glasfaser-Leerröhrchen kann am Privatgrund zu allen bestehenden Verrohrungen (Wasser, Strom, Telefonkabel,...) mitverlegt werden. Es können auch bestehende Leerrohre, die für Licht, Klingel oder Garagentor vorgesehen sind, verwendet werden, sofern die Verrohrung genügend Platz liefert und ein **Biege-Radius von 15 cm** nicht unterschritten wird.

Durch das Einziehen der Glasfaser in bestehende Verrohrungen (Strom, Telefon,...) am Privatgrund ergeben sich keine technischen Probleme, da Glasfaser keine elektromagnetischen Felder erzeugt. Für die Einbringung des Glasfaser-Röhrchens in ein Bestandsrohr ist der Kunde verantwortlich. Alternativ kann auch ein neuer Leerschlauch verlegt werden.

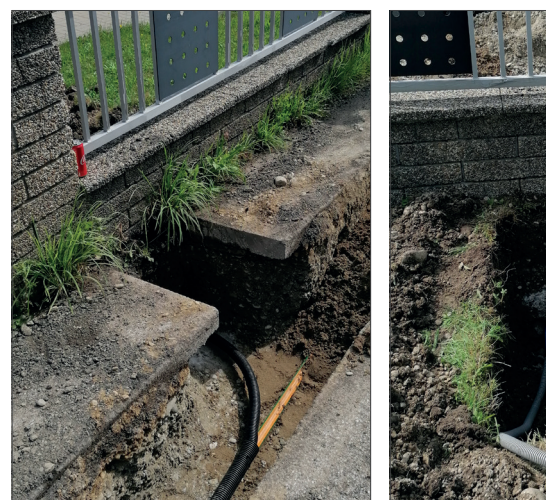

Einführung Grundstück (Hecken, Mauern,...)

## **Richtlinie für Verlegetiefe eines Neuanschluss**

Für die Verlegung des ca. 7 mm dicken Leerröhrchens, in welches später die Glasfaser eingeblasen wird, sind Sie auf Ihrem Privatgrund als Kunde selbst verantwortlich. Das Röhrchen wird von Infotech bzw. den beteiligten Baufirmen zur Verfügung gestellt.

Bei einer Verlegungslänge von über 40 m koordinieren Sie die Verlegung bitte mit Infotech.

Bitte beachten Sie, dass der **Übergabepunkt an der Grundstücksgrenze in einer Tiefe von 60 cm** vorbereitet sein **MUSS**. Wir empfehlen allgemein eine Verlegetiefe von 60 cm. Das 7-mm-Röhrchen sollte nicht ungeschützt in der Erde verlegt werden, sondern von einem 30 - 50 mm PE-Rohr geschützt sein. Alternativ sollte es zumindest in Sand eingebettet werden.

Bitte achten Sie hierbei auf eine ordentliche Verlegung, um ein späteres problemloses Einblasen der Glasfaser zu gewährleisten.

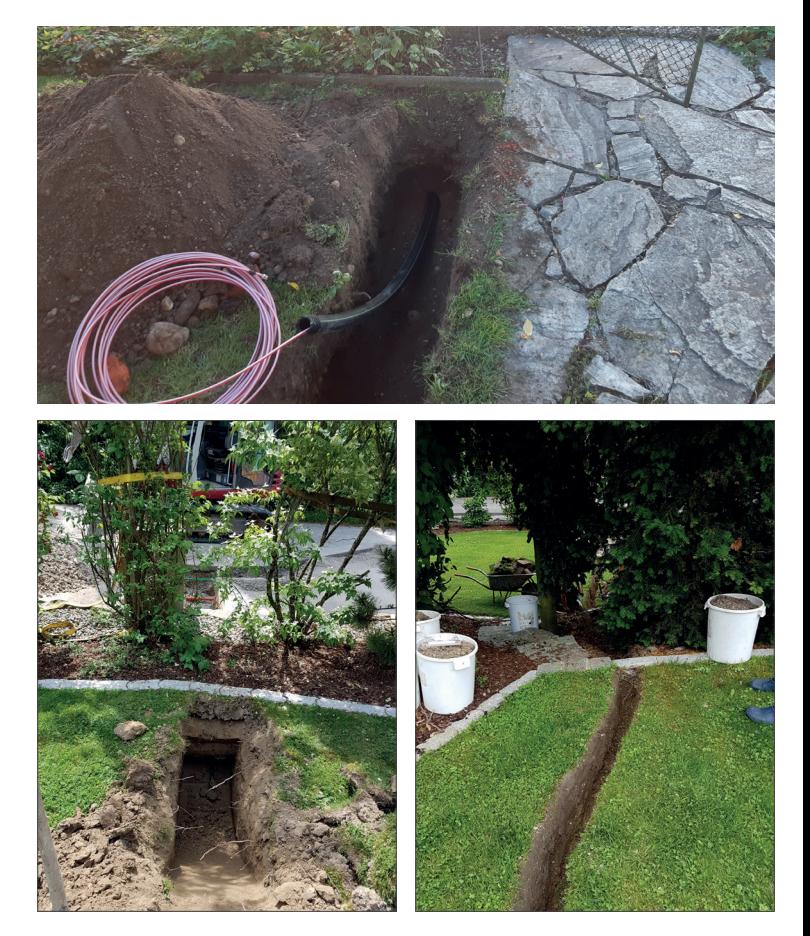

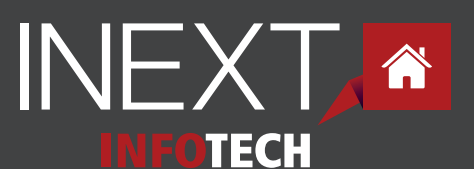

## **Hausanschluss & Hauseinführung**

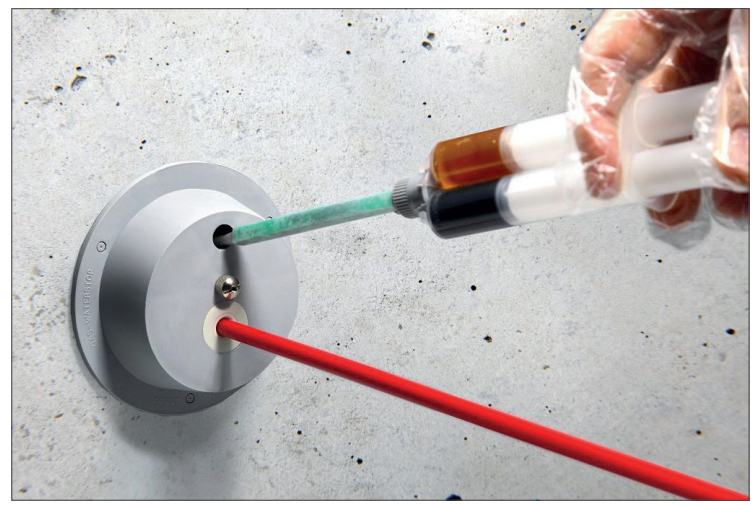

Quelle: Filoform (https://www.filoform.de/ftth-hauseinfuehrungen-1x4-12mm)

Bei der Verlegung des 7-mm-Röhrchens an der **Außenmauer** muss ein UV-beständiges Schutzrohr oder ein entsprechender Kabelkanal verwendet werden.

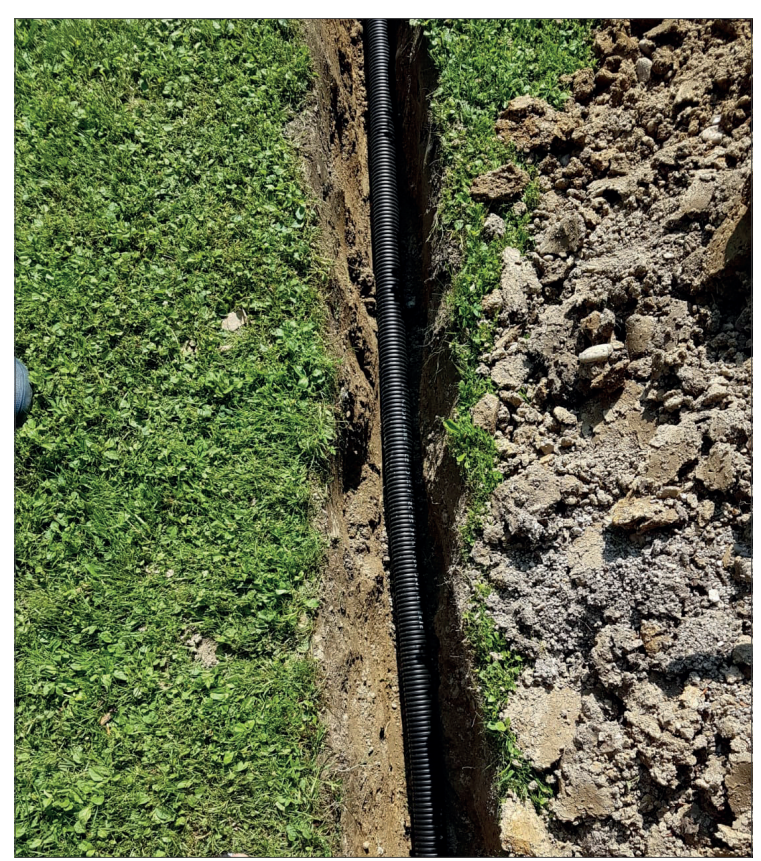

Leerschlauch - 50 mm (vorzugsweise ein PE-Rohr) Verlegung im Garten / auch mit Rasenziegel möglich

#### **Hauseinführung**

Wird die Glasfaser in bestehende Verrohrungen mit eingezogen, muss auf die Abdichtung geachtet werden.

Bei der Hauseinführung über den Keller ist vor allem auf Wasserdichtheit zu achten.

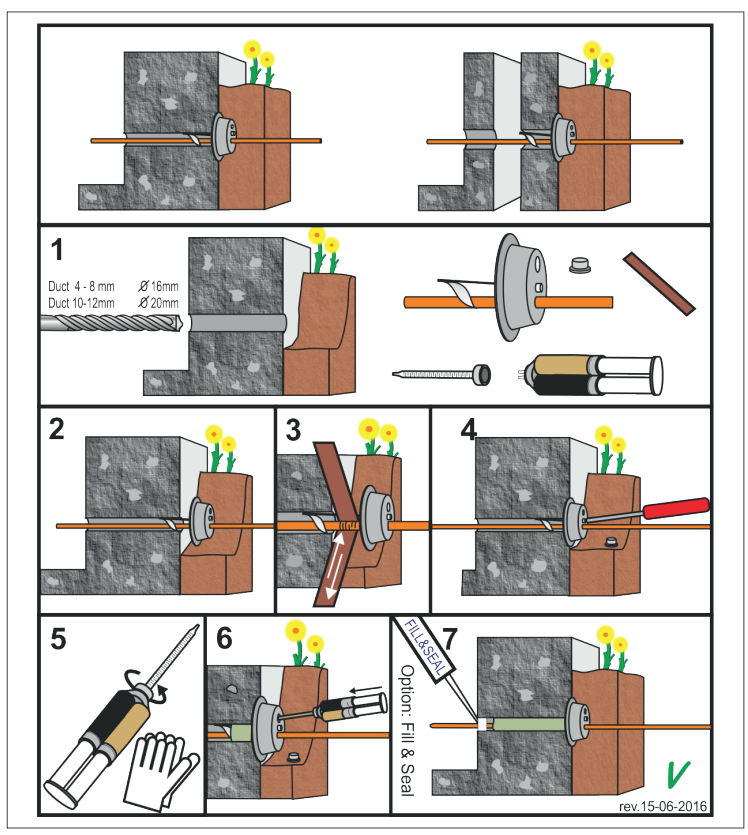

Quelle: Filoform (https://www.filoform.de/ftth-hauseinfuehrungen-1x4-12mm)

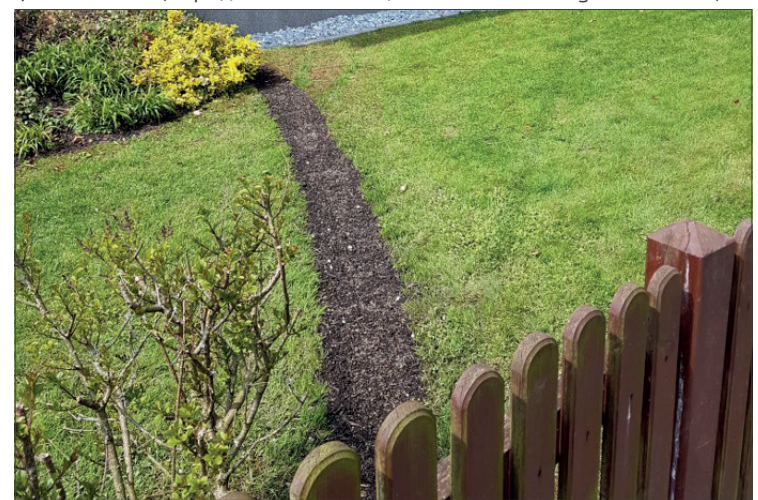

#### **Infotech EDV-Systeme GmbH**

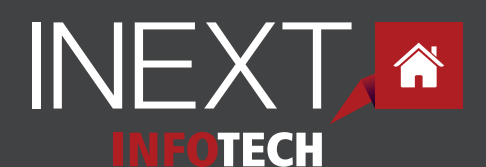

# **Gebäudeinstallation**

## **Der Abschluss**

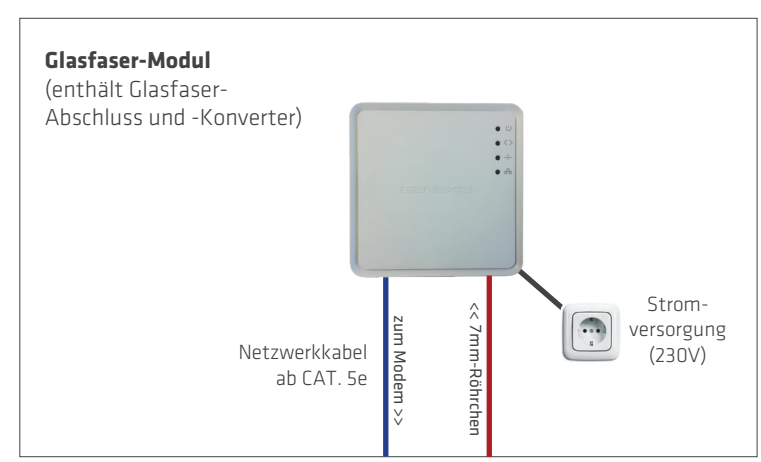

### **Interne Verkabelung**

#### **Einfamilienhaus**

Das Glasfaser-Modul enthält den Glasfaser-Abschluss und den Glasfaser-Konverter (ONT).

Je nach bestehender Verkabelung bzw. Verrohrung im Haus kann dieses im Medienverteilerschrank (Technikraum), im Dachboden oder im Keller erfolgen. Glasfaser-Modul und 7-mm-Röhrchen werden von der Firma Infotech zur Verfügung gestellt.

Die Verlegung des 7-mm-Röhrchens von der Grundstücksgrenze zum Abschlussbereich muss vom Hausbesitzer erfolgen.

Dritte dürfen dafür beauftragt werden und können auf Anfrage von der Firma Infotech empfohlen werden.

Die interne Verkabelung und Anbindung der einzelnen Räume und Geräte erfolgt über die hausinterne Netzwerkverkabelung. Innerhalb von Gebäuden sollten mindestens Kabel nach der Cat-5(e) verwendet werden. Damit ist es möglich, Ethernet-Verbindungen mit 1 Gbit/s (1000BASE-T) über eine **maximale Länge von ca. 100 m** herzustellen.

### **Mehrparteienhaus**

Je nach Wohnbauträger, technischer Machbarkeit und Resonanz der interessierten Bewohner im Gebäude versucht die Firma Infotech Kontakt mit dem Hauseigentümer aufzunehmen und die Verkabelung bis in die Wohnung bereitzustellen.

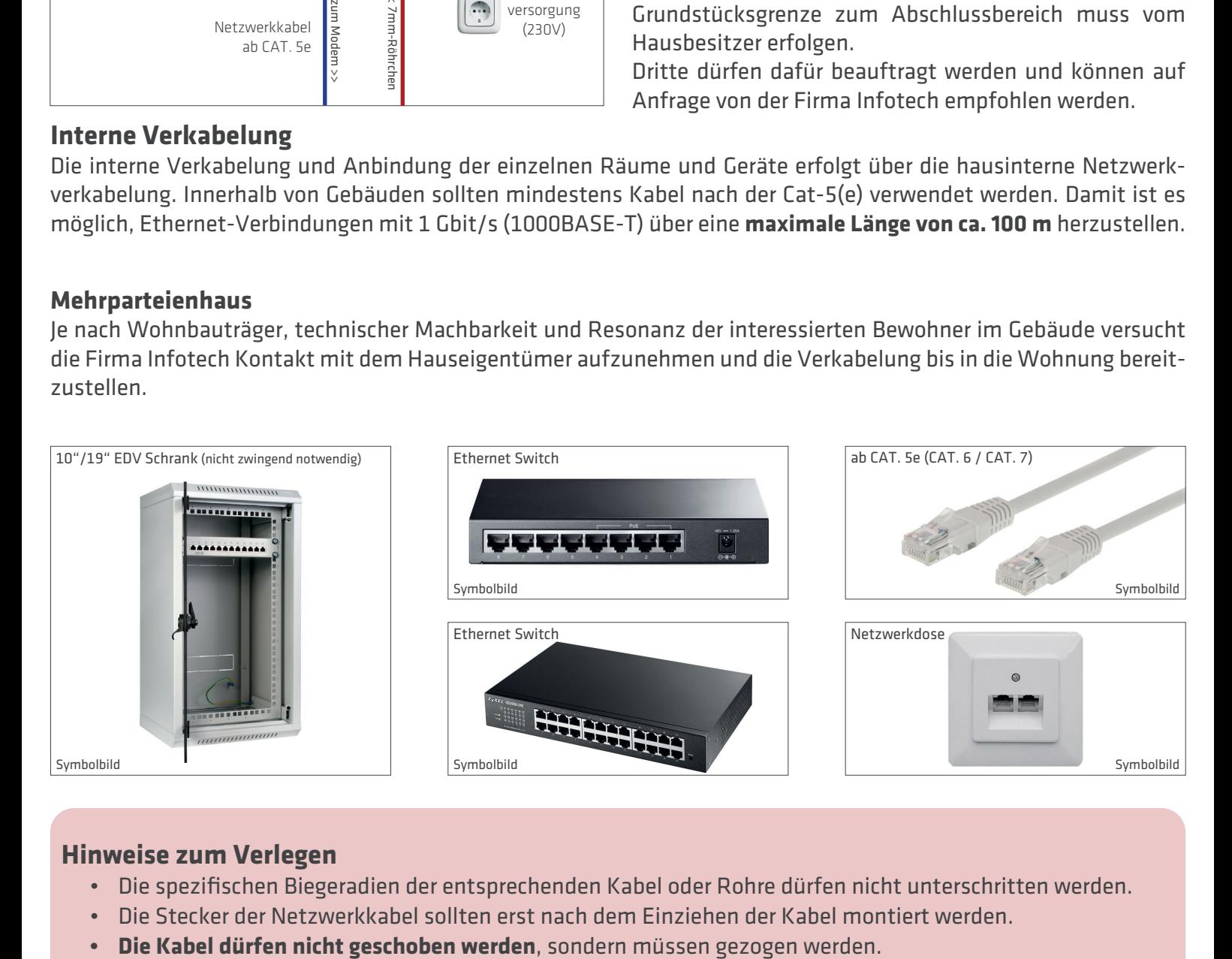

## **Hinweise zum Verlegen**

- Die spezifischen Biegeradien der entsprechenden Kabel oder Rohre dürfen nicht unterschritten werden.
- Die Stecker der Netzwerkkabel sollten erst nach dem Einziehen der Kabel montiert werden.
- 

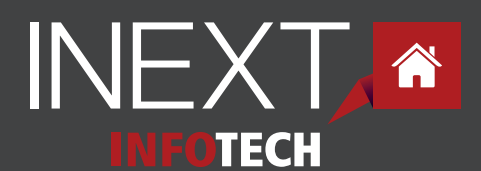

## **Glasfaserabschluss im Keller oder Technikraum**

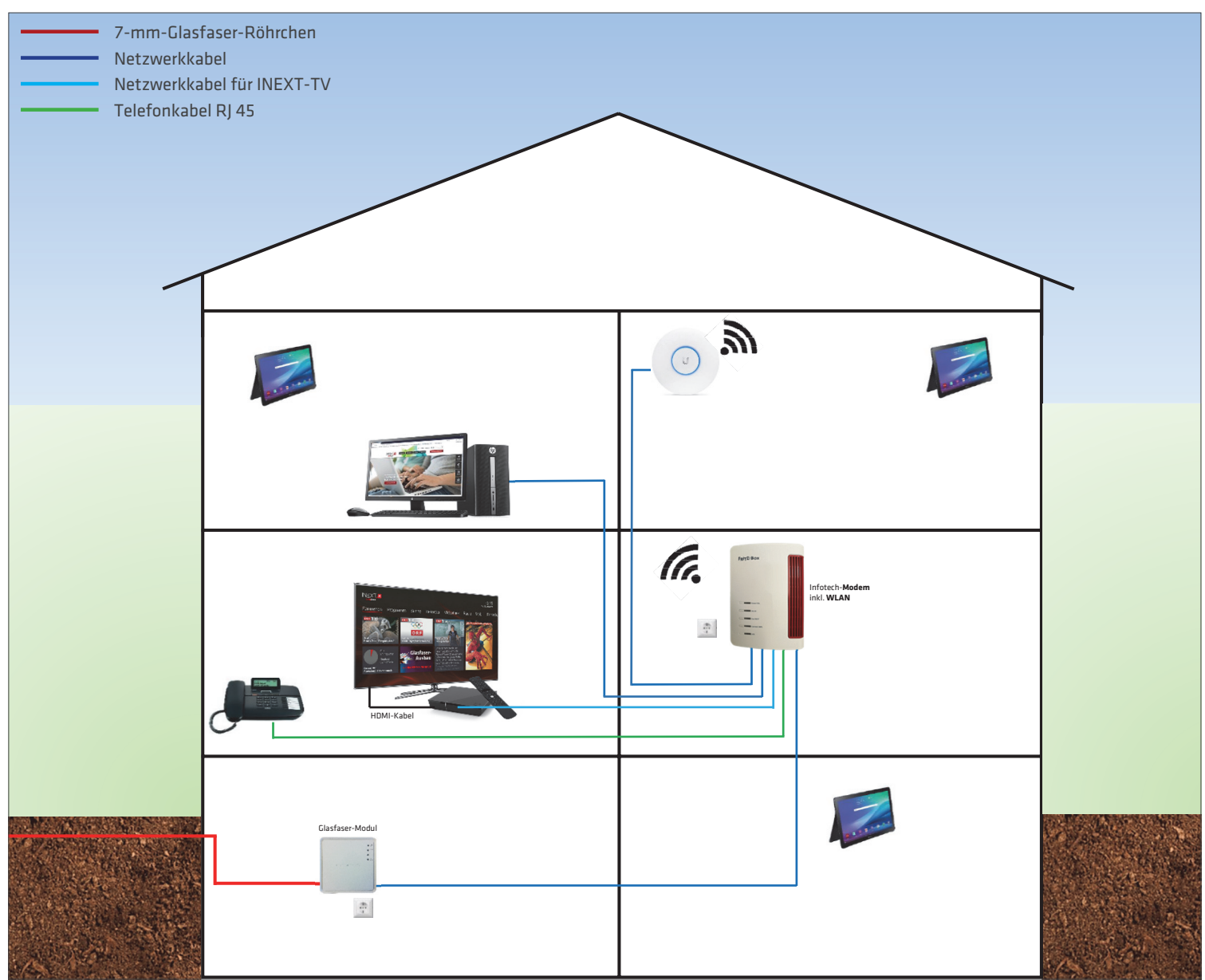

 werden und der Abschlusspunkt kann wahlweise erfolgen (z.B. Technikraum, Schaltschrank,... - **NICHT** aber im Bei der Hauseinführung über den Keller oder über das Erdgeschoss können bestehende Verrohrungen genutzt Bereich des Zählers).

Wird das Glasfaser-Modul im Keller platziert, muss es vor Staub und Nässe geschützt werden.

Vom Glasfaser-Modul zum Modem wird ein Netzwerkkabel benötigt. Vom INEXT-Modem, welches auch das WLAN bereitstellt (siehe Seite 10-11), können Telefon, PCs und TV-Geräte, INEXT-TV-Box, Access Point etc. über entsprechende Kabel eingebunden werden.

Am Modem können bis zu zwei Telefone sowie bis zu drei sonstige Geräte mittels Netzwerkkabel angeschlossen werden. Falls Sie mehr als drei Anschlüsse für sonstige Geräte benötigen, empfehlen wir als optionales Zubehör einen Switch.

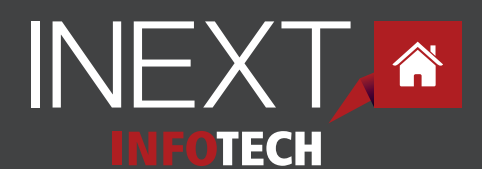

# **Gebäudeinstallation**

## **Glasfaserabschluss im Dachboden**

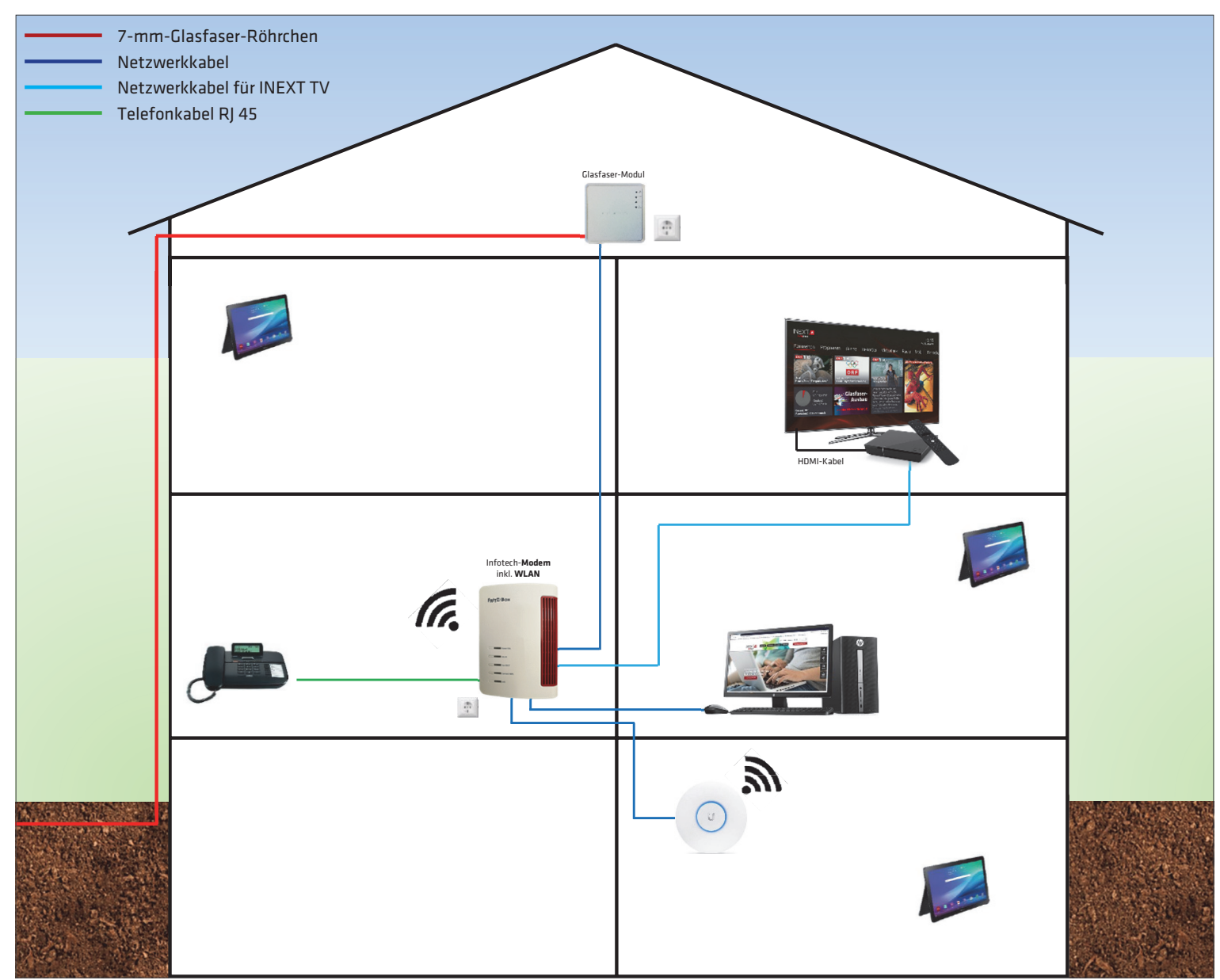

Bei der Hauseinführung über den Dachboden können bestehende Verrohrungen, wie etwa jene der SAT-Schüssel oder des Telefonkabels, genutzt werden.

Wird das Glasfaser-Modul im Dachboden platziert, muss es vor Staub, Nässe und übermäßiger Hitze geschützt werden.

Vom Glasfaser-Modul zum Modem wird ein Netzwerkkabel benötigt. Vom INEXT-Modem, welches auch das WLAN bereitstellt (siehe Seite 10-11), können Telefon, PCs und TV-Geräte, INEXT-TV-Box, Access Point etc. über entsprechende Kabel eingebunden werden.

Am Modem können bis zu zwei Telefone sowie bis zu drei sonstige Geräte mittels Netzwerkkabel angeschlossen werden. Falls Sie mehr als drei Anschlüsse für sonstige Geräte benötigen, empfehlen wir als optionales Zubehör einen Switch.

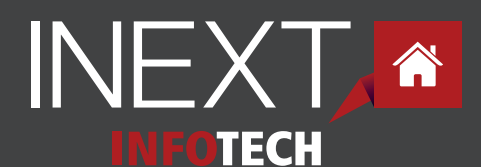

# **Einbindung der Geräte**

## **Einbindung der Geräte**

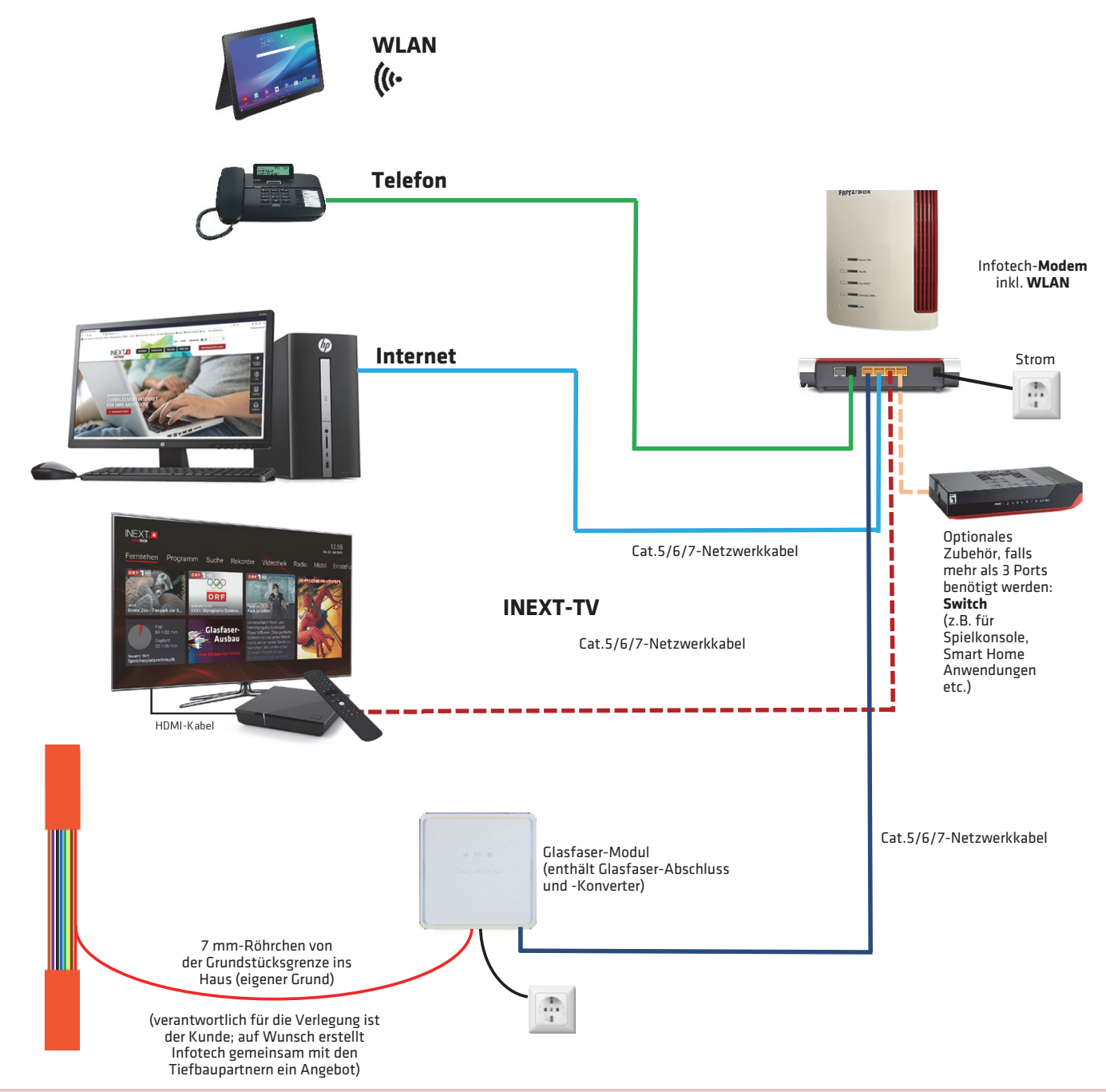

### **WICHTIG!**

Über das Glasfaser-Modul kann **KEINE** direkte Internetverbindung hergestellt werden. Eine Internetverbindung kann **NUR** über das Modem oder einen eigenen Router (nur für reinen Internetdienst ohne Telefon oder TV) erfolgen.

#### **Die hausinterne Verkabelung wird weder von der Firma Infotech bereitgestellt noch verlegt.**

Die interne Verkabelung obliegt dem Hausbesitzer und muss zur Inbetriebnahme bereits vorhanden sein. Unsere Partnerfirmen aus Ihrer Umgebung unterstützen Sie dabei gerne und unterbreiten Ihnen ein Angebot.

#### **Infotech EDV-Systeme GmbH**

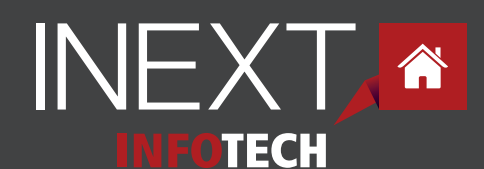

# **FAQ**

#### **Was machen die ausführenden Firmen?**

» Das von Infotech beauftragte Tiefbauunternehmen führt die Grabungsarbeiten bis zur Grundstücksgrenze durch. Eine weitere Partnerfirma bläst die Glasfaser in das Leerröhrchen ein und montiert das Glasfaser-Modul inkl. Netzteil, welches von der Firma Infotech zur Verfügung gestellt wird. Dafür vereinbart die von Infotech beauftragte Firma einen Termin direkt mit dem Kunden.

#### **Was ist vom Gebäudeeigentümer zu erledigen?**

- » Dem Gebäudeeigentümer wird das 7-mm-Röhrchen (bis zu 30 m kostenlos) bereitgestellt. Dieses kann direkt bei Infotech oder bei der ausführenden Baufirma bezogen werden.
- » Der Leerschlauch muss in eigener Verantwortung nach entsprechenden Vorgaben von der Grundgrenze bis zum Abschlusspunkt verlegt werden.
- » Nach erfolgter Installation der Glasfaser-Leitung und der hausinternen Verkabelung sendet die Firma Infotech das Modem inkl. Netzteil, Ethernetkabel und Selbstinstallationsanleitung zu oder installiert die Geräte auf Wunsch kostenpflichtig vor Ort.

#### **Welche Hausinstallationsvariante passt für mein Haus/meine Wohnung?**

- » Als Kunde können Sie selbst entscheiden, welche Variante der Hauseinführung für Sie am passendsten ist (Keller, Technikraum, Dachboden, über die Garage oder über einen Anbau).
- » Alternativ können wir Ihnen gemeinsam mit unseren Tiefbau-Partnern ein individuelles Angebot für die Zuleitung am Privatgrund erstellen. Wenn Sie das möchten, kontaktieren Sie uns bitte.
- » In **Mehrparteienhäusern** versucht Infotech in Zusammenarbeit mit den jeweiligen Wohnbauträgern die Verkabelung nach Möglichkeit bis in die Wohnung bereitzustellen. Hier sind wir jedoch von der technischen Machbarkeit und der Resonanz der Bewohner im Gebäude abhängig.
- » Das INEXT-Team steht Ihnen hier für Fragen oder Vorschläge gerne zur Verfügung.

#### **Wo darf das Glasfaser-Modul montiert werden?**

- » Im Keller oder Dachboden vor Feuchtigkeit geschützt
- » Im Schaltschrank, **NICHT** aber im Bereich des Zählers
- » Im Technikraum, unter der Stiege, hinter/unter Möbeln etc.
- » Das Gerät darf **NICHT** im Freien montiert werden.

#### **Welche Geschwindigkeiten werden erreicht?**

» Unser Glasfaser-Internet ist so ausgerichtet, dass die von uns angebotenen Bandbreiten, die im Vertrag bestellt wurden, **am Modem** erreicht werden, mit Außnahme eines marginalen technischen Verlustes (ca. 3%). **Die stabilste Lösung für die Nutzung der maximalen Bandbreite bildet das Netzwerkkabel direkt zum Endgerät** (PC, Notebook). Bei WLAN können leider verschiedenste äußere Einflüsse die Reichweite und die zu übertragende Bandbreite negativ beeinflussen (siehe nächste Seiten).

**Speedtests** über WLAN oder mobile Endgeräte sind keinesfalls aussagekräftig. Bitte diese **immer über eine Kabelverbindung durchführen** und dabei alle anderen Geräte deaktivieren, die auf das Internet zugreifen.

#### **Kann ich meinen eigenen Router verwenden?**

» **JA**, der Router kann an unser Modem angeschlossen und verwendet werden. Bei Internet alleine kann unser Modem ersetzt werden. Unser Modem kann **nicht** ersetzt werden, wenn ein Festnetz-Telefon oder INEXT-TV in Betrieb ist. Falls Sie einen eigenen Router verwenden möchten, kontaktieren Sie uns bitte.

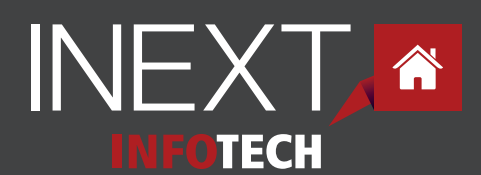

# **FAQ**

#### **Kann über den Glasfaser-Anschluss von INEXT die Rufhilfe des Roten Kreuzes weiterhin verwendet werden?**

- » **JA**, die Rufhilfe kann weiterhin verwendet werden.
- » Das Rote Kreuz Oberösterreich hat die Rufhilfe-Funktion getestet und eine volle Funktionsfähigkeit bestätigt. Somit können Rufhilfe-Geräte mitgenommen werden. Nach der Umstellung wird allerdings empfohlen, die Rufhilfeverwaltung des Roten Kreuzes (0732 7644 182) über die Umstellung zu informieren.
- » Für die grundsätzliche Funktionalität wird ein Telefon über den Glasfaser-Anschluss benötigt.
- » Weitere Informationen zur Rufhilfe finden Sie auf der Homepage des Roten Kreuzes.

#### **Kann ich meine bestehende Festnetz-Telefonnummer weiter nutzen?**

- » Sie haben die Möglichkeit Ihre bestehende Festnetz-Rufnummer zu INEXT mitzunehmen. Dazu ist es lediglich notwendig, dass Sie das sogenannte "Portierungsformular" ausfüllen. Dieses finden Sie unter www.inext.at/portierung. Bitte beachten Sie, dass dieses Formular UNBEDINGT von demjenigen zu unterschreiben ist, der derzeit Vertragspartner für Telefonie (z.B. bei A1 Telekom) ist.
- » Handynummern können leider nicht zu INEXT übertragen werden.

#### **Kann über den Glasfaser-Anschluss von INEXT eine Alarmanlage weiter betrieben werden?**

- » **JA**, es muss für die INEXT-Geräte (Glasfaser-Modul und Modem) eine unabhängige Stromversorgung (USV) vorhanden sein.
- » Alternativ können Sie die Alarmanlage auch mit einem GSM-Modul nachrüsten.
- » Alarmanlagen von A1 (aonAlarmServices) können über unseren Glasfaser-Anschluss leider nicht betrieben werden.

#### **Muss ich meinen bestehenden Internet-Vertrag selbst kündigen?**

- » **Die Kündigung Ihres bestehenden Vertrags inklusive aller nicht mehr benötigten Optionen (mobiles Internet, Hybrid-Option etc.) übernehmen Sie bitte selbst.** Bei der Planung Ihrer Kündigung beachten Sie bitte, dass **die Rufnummer maximal 1 Monat lang nach einer Kündigung übernommen werden kann.**
- » Um einen reibungslosen Ablauf zu gewährleisten, empfehlen wir Ihren alten Vertrag erst zu kündigen, wenn Ihr neuer Glasfaseranschluss in Betrieb ist. So kann sich eine Überlappung des alten und neuen Internetvertrags von ca. zwei Monaten ergeben.
- » Wenn Ihr aktueller Vertragspartner A1 ist, beachten Sie bitte: Mit der letzten Abrechnung der Gesprächsgebühren werden die nächsten zwei Monate Grundgebühr automatisch im Vorhinein mitverrechnet, die aber von A1 später wieder gutgeschrieben werden. Bei Kündigungen innerhalb der Bindefrist wird der Dienst von A1 bis zum Ende der Frist weiter verrechnet! Im Zuge der Kündigung Ihres A1-Vertrages fallen auch damit im Zusammenhang stehende E-Mail-Adressen (@aon.at, @a1.net) weg. Diese können leider nicht zu uns übertragen werden. Wenn Sie das auf Ihrem INEXT-Vertrag ausgefüllt haben, erhalten Sie von uns jedoch eine neue E-Mail-Adresse (@inext.at). Falls Sie einen Handy-Vertrag bei A1 haben, können Sie dort nachfragen, ob es möglich ist, die E-Mail-Adresse auf den Handy-Vertrag zu übertragen.

#### **Wie viel kann ich im Internet surfen oder wie viele Daten kann ich herunterladen?**

» Sie können unbegrenzt im Internet surfen oder herunterladen. Es gibt keine Beschränkung des Datenvolumens und keine Drosselung der Geschwindigkeit bei hohem Datenverbrauch.

#### **Wo kann ich eine Störung melden?**

» Sollten Störungen auftreten, wenden Sie sich bitte direkt an unseren Kundendienst unter **07752 21021.** Auch am Wochenende hören wir unseren Anrufbeantworter zwischen 9 und 17 Uhr regelmäßig ab. Wenn Sie uns Ihren Namen, Adresse, Telefonnummer und Ihr Anliegen hinterlassen, rufen wir Sie in dringenden Fällen gerne zurück.

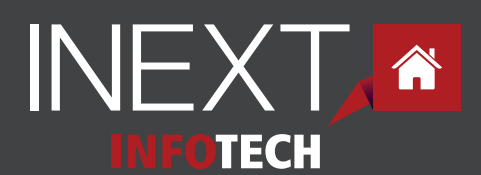

# **Thema WLAN**

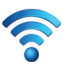

### **Hinweise zum WLAN:**

#### **Mit Ihrem Glasfaser-Anschluss haben Sie am Modem immer die volle zugesagte Bandbreite zur Verfügung, schlechter WLAN-Empfang kann aber die am Endgerät verfügbare Leistung schmälern.**

Ob die vertraglich vereinbarte Geschwindigkeit erreicht wird, sollte nicht über WLAN getestet werden, da dies wenig aussagekräftig ist - gleiches gilt für Speedtests über mobile Endgeräte. Der Speedtest sollte über ein Netzwerkkabel (mind. CAT5e) am Modem durchgeführt werden, da die erreichbare Geschwindigkeit über WLAN von vielen Einflüssen abhängig ist.

Die stabilste Lösung für die Nutzung der maximalen Bandbreite bildet das Netzwerkkabel direkt zum Endgerät (PC, Notebook). Wer daheim lieber eine Funkverbindung (WLAN) möchte, sollte ein paar Faktoren beachten.

Die Geschwindigkeit im WLAN hängt neben dem verwendeten Router auch sehr stark von den Umgebungsbedingungen ab. Diverse äußere Einflüsse stören die Reichweite und die zu übertragene Bandbreite.

#### **Mögliche Ursachen für schlechten WLAN-Empfang:**

- zu viele Nachbarn mit WLAN-Routern, diese Geräte können sich nämlich untereinander stören
- große Distanzen zwischen Modem und Endgerät
- dicke Wände
- mehrere Stockwerke
- andere technische Geräte wie Babyfone, Schnurlostelefone, Bluetooth-Geräte oder Mikrowellenherde
- Baustoffe wie Metalle, Stahlbetonwände oder Holz
- Wasser wie etwa in der Fußbodenheizung oder in einem großen Aquarium oder Pool

#### **Den idealen Kanal finden - Was tun, wenn viele andere WLAN-Router stören?**

Abhilfe können die kostenlosen Apps "WiFi Analyzer" (für Android) und "Fing Network Scanner" (für iOS) schaffen. Diese untersuchen die Situation und schlagen den besten, nicht so stark gestörten WLAN-Kanal vor. Eine gute Lösung bieten auch Geräte mit der Bezeichnung "dualbandfähig" oder "Dualband". Das von uns als Leihgerät zur Verfügung gestellte Modem kann mit 2,4 GHz oder 5 GHz funken und hat dadurch mehr verfügbare Kanäle. 5 GHz Antennen verfügen technisch gesehen zwar über eine geringere Reichweite als 2,4 GHz Antennen, allerdings gibt es weniger Störeinflüsse, welche die Reichweite einschränken. Außerdem werden im 5 GHz Frequenzband breitere Kanäle verwendet, wodurch mehr Bandbreite und somit höhere Übertragungsgeschwindigkeiten entstehen.

#### **Barrieren besser überwinden - Entfernung via Stromkabel überbrücken**

Eine feste Kabelverbindung zwischen Computer und Modem bietet, besonders ab einer Internetbandbreite von 100 Mbit/s, eine bessere Qualität und bringt vor allem höchstmögliche Verbindungsstabilität. Dazu muss man aber nicht unbedingt ein neues Kabel einziehen, sondern kann eine Kombination aus Funk- und Kabelverbindung herstellen.

Bei Bedarf können Sie bei uns oder im Fachhandel sogenannte Powerline-Adapter erwerben.

Diese nutzen ein beliebiges vorhandenes Stromkabel um das Funkloch zu überbrücken. Man verbindet zuerst den LAN-Anschluss des Routers mit dem in der Nähe an einer Steckdose angeschlossenen ersten Powerline-Adapter. Der zweite Powerline-Adapter wird an einer beliebigen Steckdose eines anderen Raumes angeschlossen und sorgt jetzt in seinem Bereich wieder für eine kabellose WLAN-Verbindung.

#### **Falls Sie WLAN nicht nutzen oder zeitweise deaktivieren möchten, kann dieses am Modem ausgeschaltet werden.**

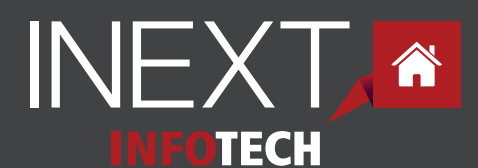

## **Thema WLAN**

Sollten Sie ein besseres WLAN-Signal benötigen, empfehlen wir Ihnen den Kauf eines separaten Access-Points, der direkt in das bestehende Heimnetzwerk angebunden wird. Eine weitere Alternative sind WLAN-Repeater oder Powerline-Adapter.

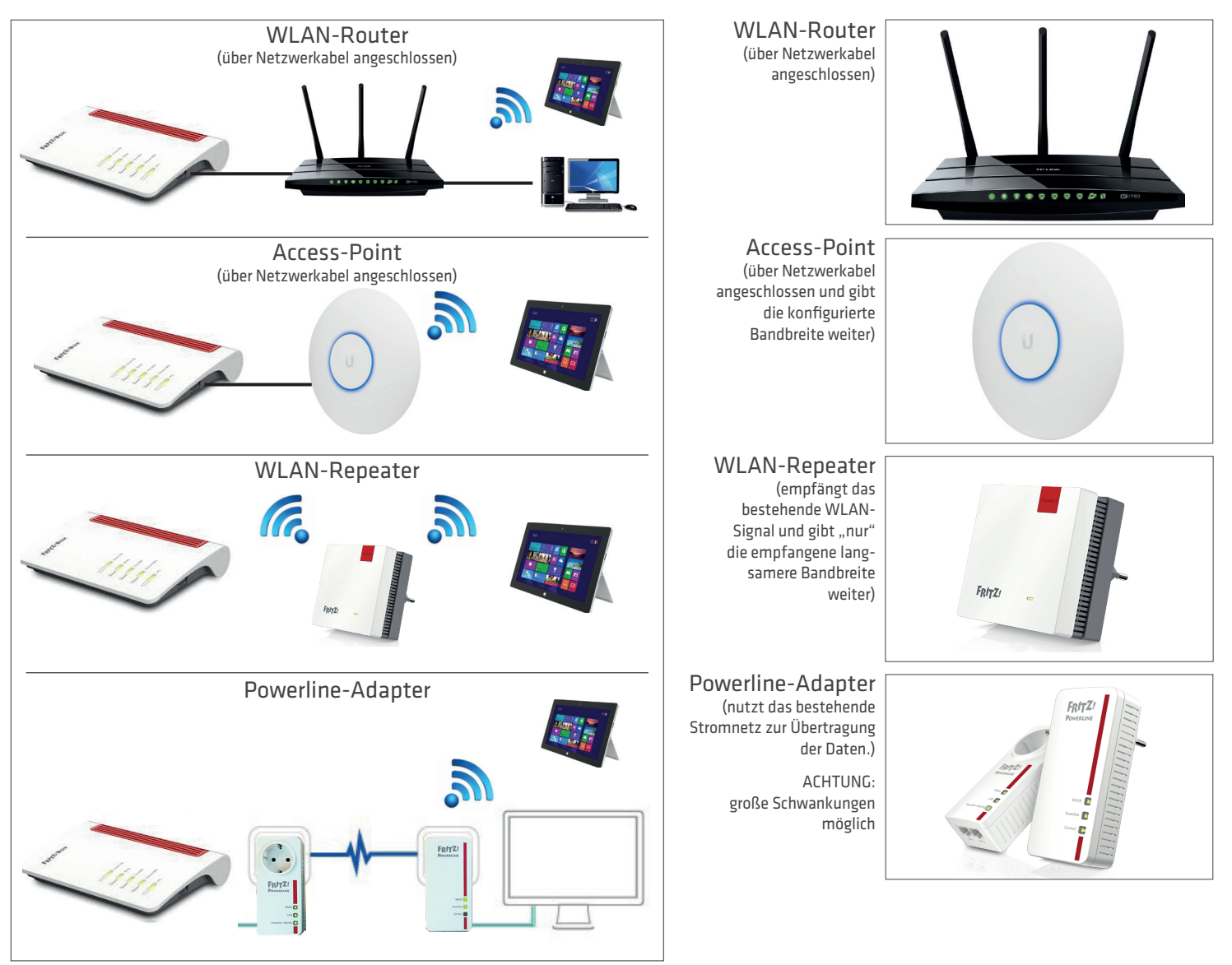

Symbolbilder

Unter unserer Servicenummer **07752 20121** beraten wir Sie gerne über die Vor- und Nachteile der diversen Zubehör-Artikel. Diese können auch direkt bei uns erworben werden.

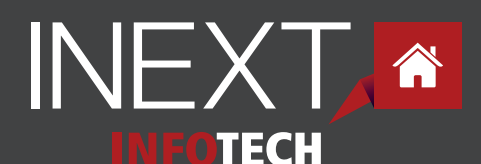

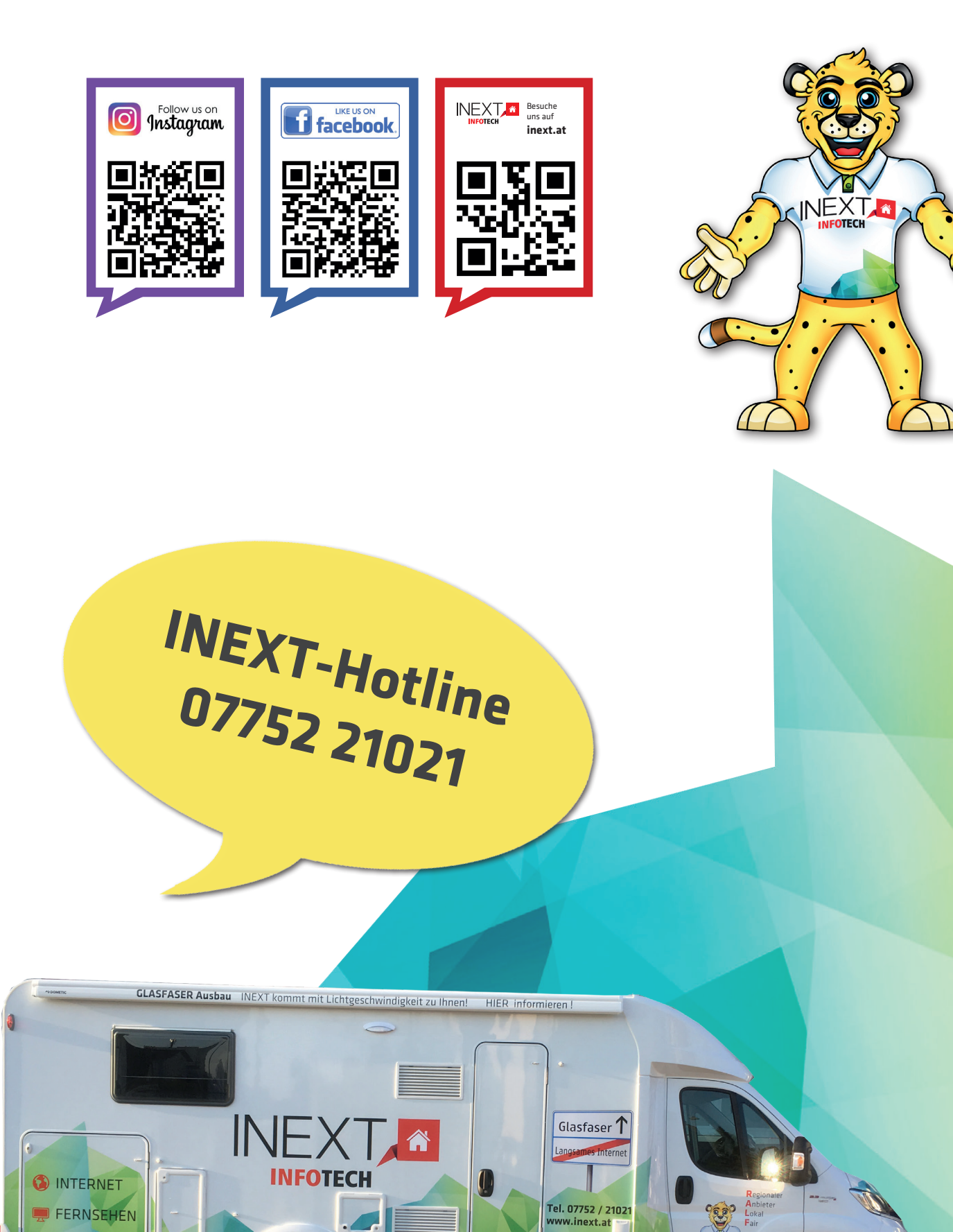

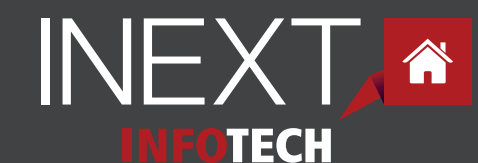

**Infotech EDV-Systeme GmbH** 

TELEFON